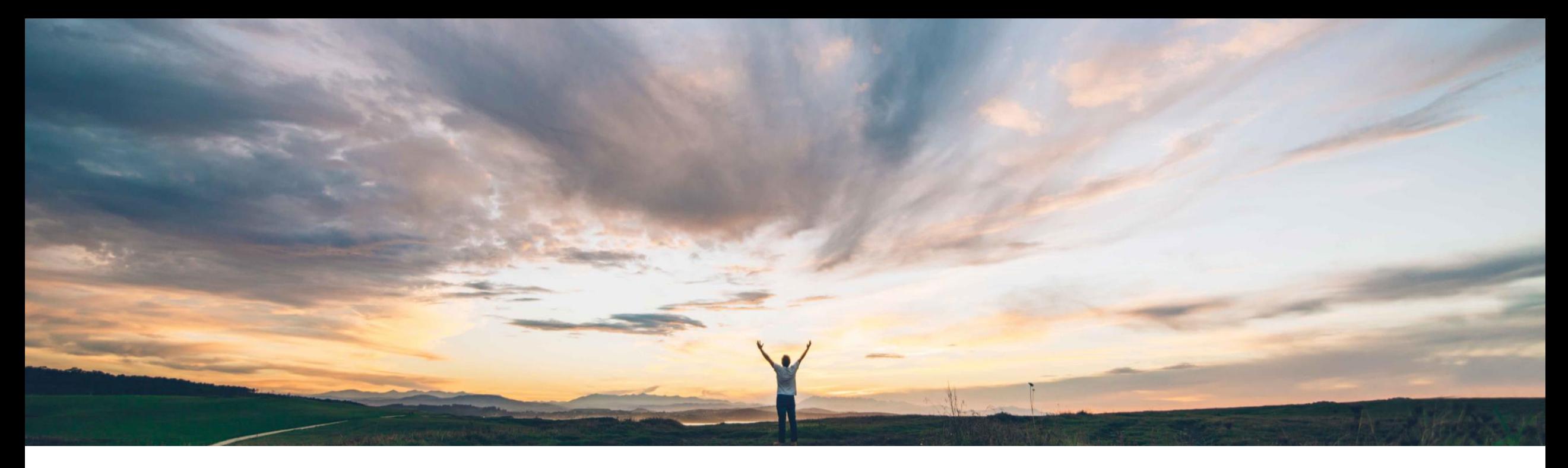

### SAP Ariba

# 機能の概要 **Guided Buying** のユーザー告知事項

Mark Harris、SAP Ariba 一般提供予定: 2021 年 11 月

PUBLIC

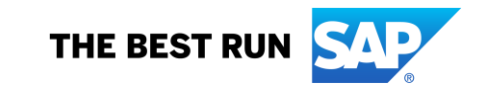

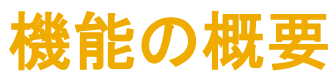

### 説明: **Guided Buying** のユーザー告知事項

#### 今までの課題

#### **SAP Ariba** で問題解決

#### 主なメリット

Guided Buying では、ネイティブな告知事項機能がサ ポートされていませんでした。

一部のお客様は、ヘッダー画像の変更や一時的なタイ ルの作成などの回避策を実装して、この機能を模擬的 に再現していました。このような回避策は面倒であり、サ ポートがなく、管理が困難であるうえに、お客様が必要と する柔軟性がありませんでした。

#### 専用の告知事項セクションが Guided Buying に導入され ました。このセクションは検索バー/ヘッダー画像のすぐ下 にあり、複数の告知事項がカルーセル形式でサポートさ れます。

告知事項は、シンプルな UI ウィザードを使用して作成、 変更、削除されます。

Guided Buying の告知事項により、顧客管理者は、購買 規定の変更、システムの更新、新機能などの変更点や ニュースを標準の形式でエンドユーザーに伝えることがで きます。

導入の難易度 対象エリア ロータッチ/容易

グローバル

告知事項はカルーセル形式で表示され、シンプルな UI ウィザードを使用して管理される複数のメッセージを同時 に表示できます。これにより、購買チームはエンドユー ザーとのコミュニケーションを強化できます。

#### 対象ソリューション

SAP Ariba Buying (Guided Buying 機能あり) SAP Ariba Buying and Invoicing (Guided Buying 機能 あり)

#### 関連情報

この機能は、該当ソリューションを使用しているすべての お客様に対して自動的にオンになっており、すぐに使用で きます。 なし

告知事項が作成されていない場合は、Guided Buying の 告知事項セクションはエンドユーザーに表示されないこと に注意してください。この機能を使用しない場合、処理は 必要ありません。

#### 前提条件と制限事項

## 機能の概要 ホームページの更新: **Guided Buying** のユーザー告知事項

新しい告知事項があると、Guided Buying ホームページのタイルセクションに、告知事項 が目立つように表示されます。未読の告知事 項には、「新規」というタグが付けられています。

ユーザーはカルーセルをクリックして、告知事 項の詳細を開くことができます。

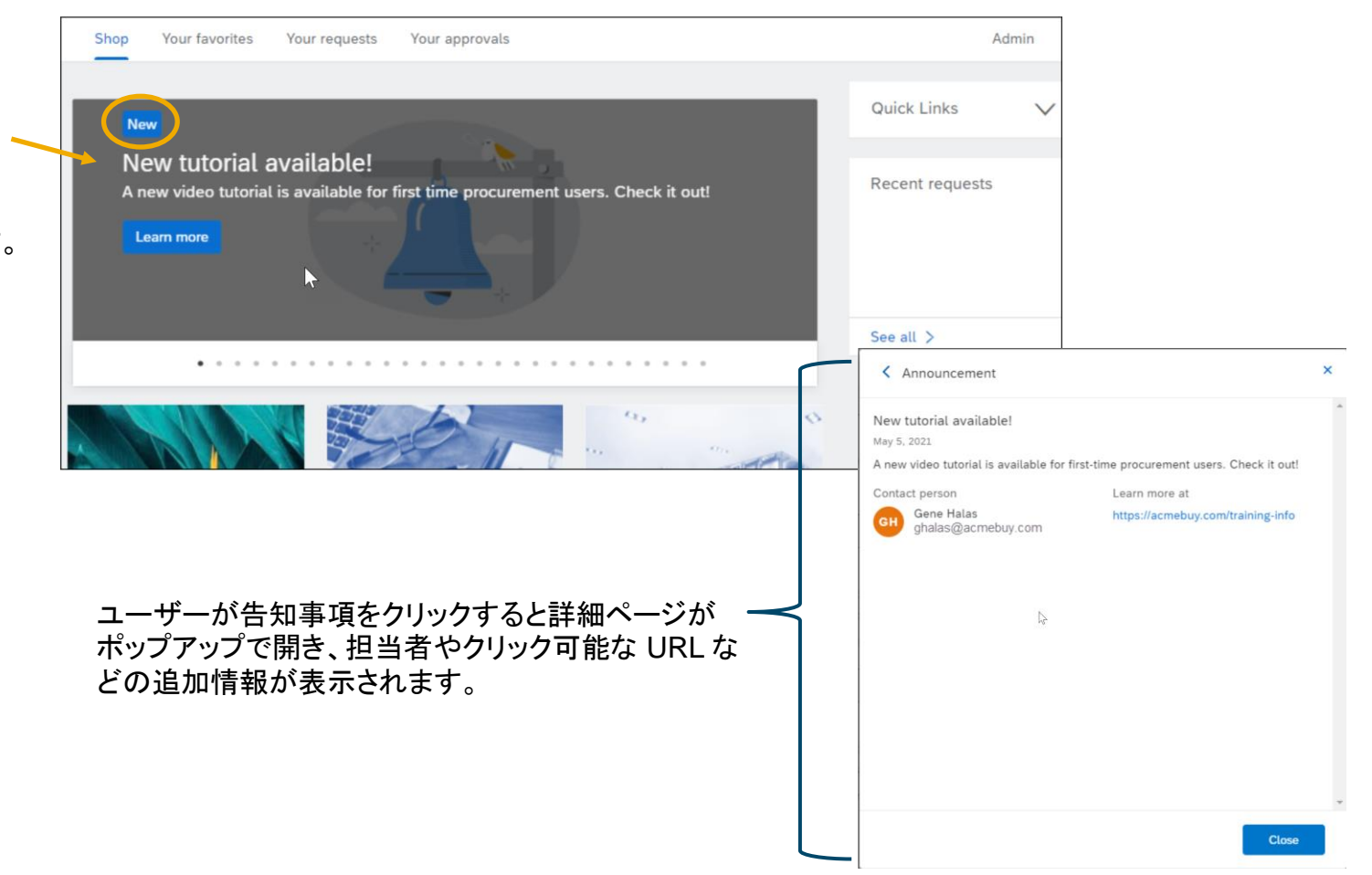

## 機能の概要 通知の更新: **Guided Buying** のユーザー告知事項

告知事項は、「ベルメニュー」の通知として も表示されます。ユーザーがベルアイコン をクリックすると、告知事項セクションが新 しい告知事項の数とともに表示されます。

 $\vert$  Find goods and services Notifications  $\approx$ Announcements:1  $\begin{array}{|c|c|c|}\n\hline\n\hline\n\text{X} = & \text{Approx} \text{ Suppose } \text{ in } 247 \\
\hline\n\text{X} = & \text{Sum 25, 2021}\n\end{array}$ Admir Watch: CR587<br>
Hana Wang - Jun 5, 2021 Watch: CR587 Announcements ×  $\mathcal{L}_{\Omega}$ New tutorial available!  $\mathbb{C}^1_0$ A new video tutorial is available for first-time procurement users. Che... New catalog available A new catalog for ACME products is now available for all users. PUs now available for Europe European users can now purchase using new procurement unit (PU) codes. 告知事項セクションをクリックすると、告 Policy for new computers 知事項一覧が開き、すべての告知事 All purchases of new computers must adhere to our new corp < Announcement 項が表示されます。この一覧では、未 New work-at-home policy New tutorial available! May 5, 2021 読の項目は太字で表示されます。 When working from home offices, all employees should have A new video tutorial is available for first-time procurement users. Check it out! Contact person Learn more at New tile available for home-office products! GH Gene Halas<br>ghalas@acmebuy.com https://acmebuy.com/training-info ユーザーが告知事項をクリックす If you work from a home office, check out the new products ると詳細ページがポップアップで開 Mark all as read き、担当者やクリック可能な URL などの追加情報が表示されます。

## 機能の概要 管理者: **Guided Buying** のユーザー告知事項

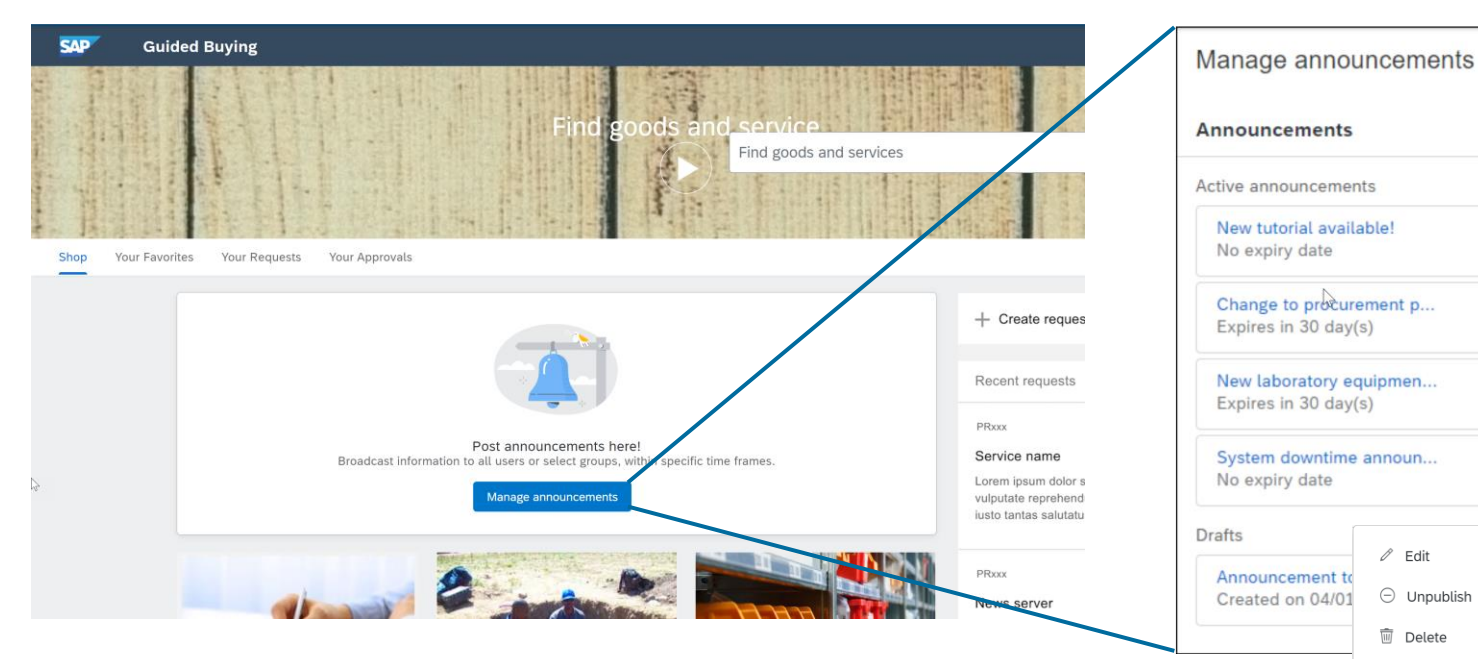

告知事項の作成、編集、削除は、UI ウィザード (ファイル のアップロードオプションはありません) を使用して行いま す。UI ウィザードには、ほかの UI タイルの管理と同じ方 法でアクセスします (*[*管理*] -> [*ランディングページ*] -> [UI*  を使用して管理*] -> [*告知事項の管理*]*)。

 $+$ Create announcement Title  $*$   $\Pi$ Visible to \* Background image New tutorial available a) All users Upload image ○ Specific purchasing units Display until \*  $000$ Message ○ Selected date A new video tutorial is available for first-time procurement users. 圖 Check it out! 3419 characters remaining  $000$ ◉ You unpublish or delete it https://acmebuy.com/training-info  $000$ Contact  $\circ$ Gene Halas  $000$  $\ln$ Publish Cancel  $\mathscr{O}$  Edit

 $\ominus$  Unpublish

**II** Delete

「+」アイコンをクリックすると「告知事項の作成1画面 が開きます。この画面で、管理者はエンドユーザー に必要な情報を追加できます。 この作成画面から、 ドラフトを保存するか、公開することができます。 「...」アイコンをクリックすると、編集オプションが開き ます。